# подключаем USB

#### мигает светодиот на электронном блоке КДУ

# в диспетчере устройств новое устройство

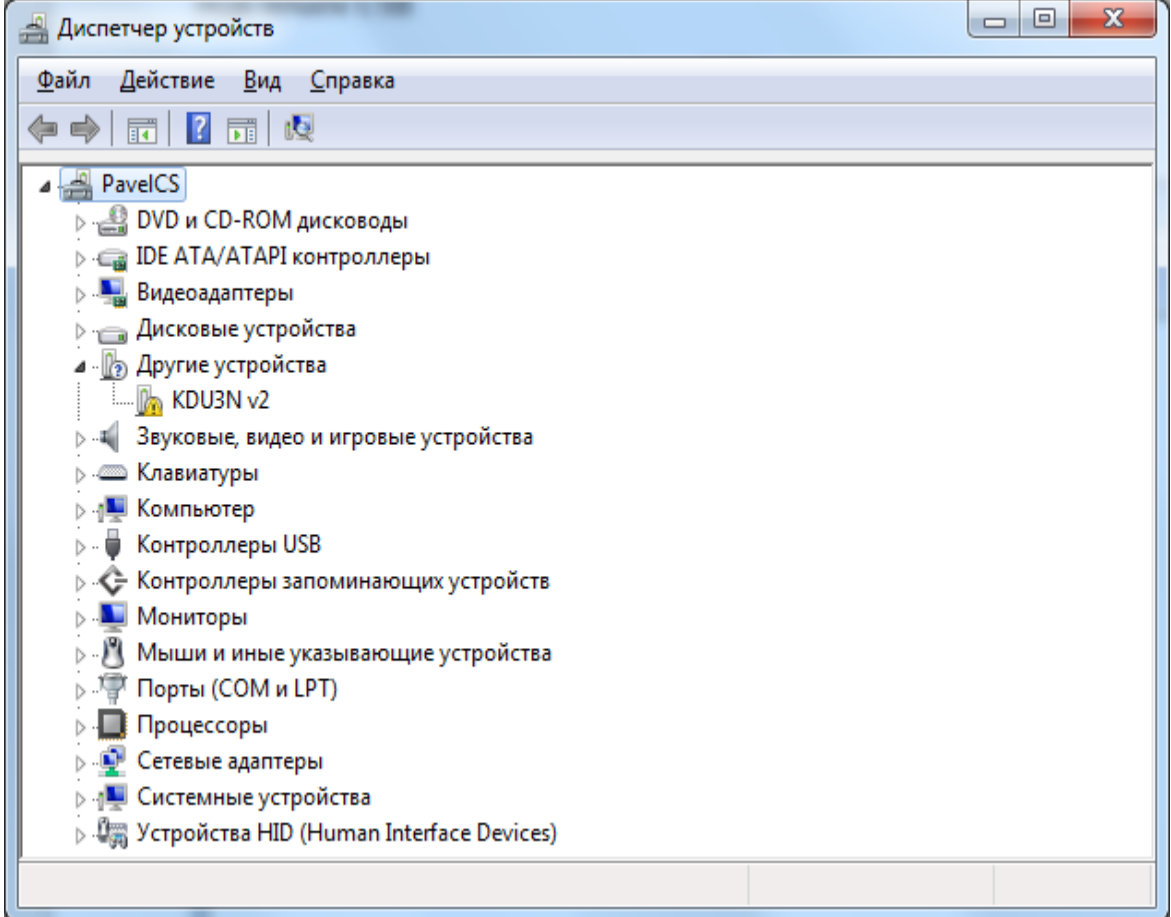

запускаем inf-wizard.exe, жмем NEXT

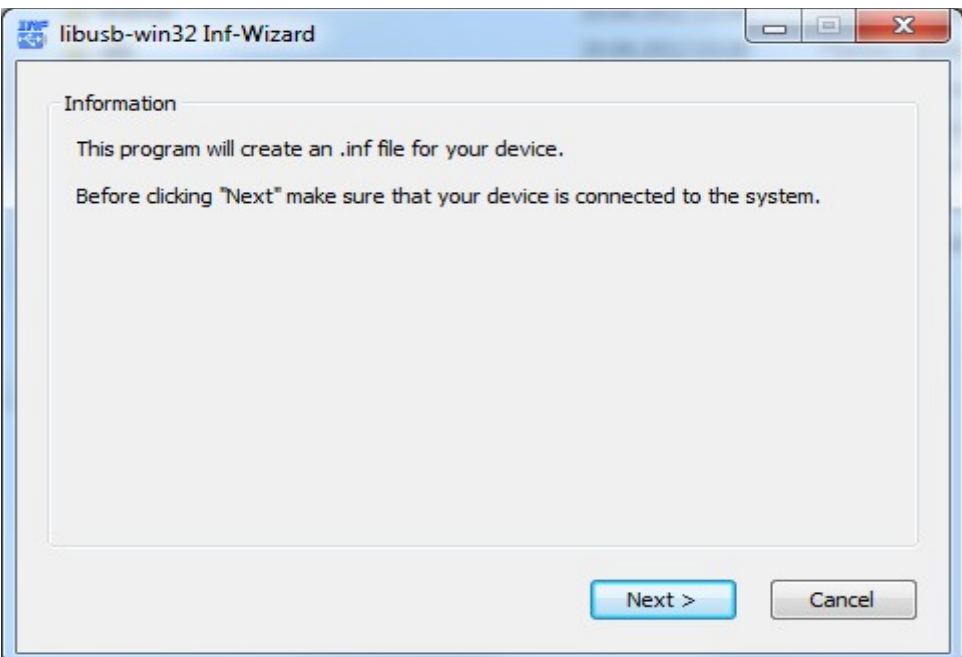

# выбираем нужное устройство KDU3N v2, жмем NEXT

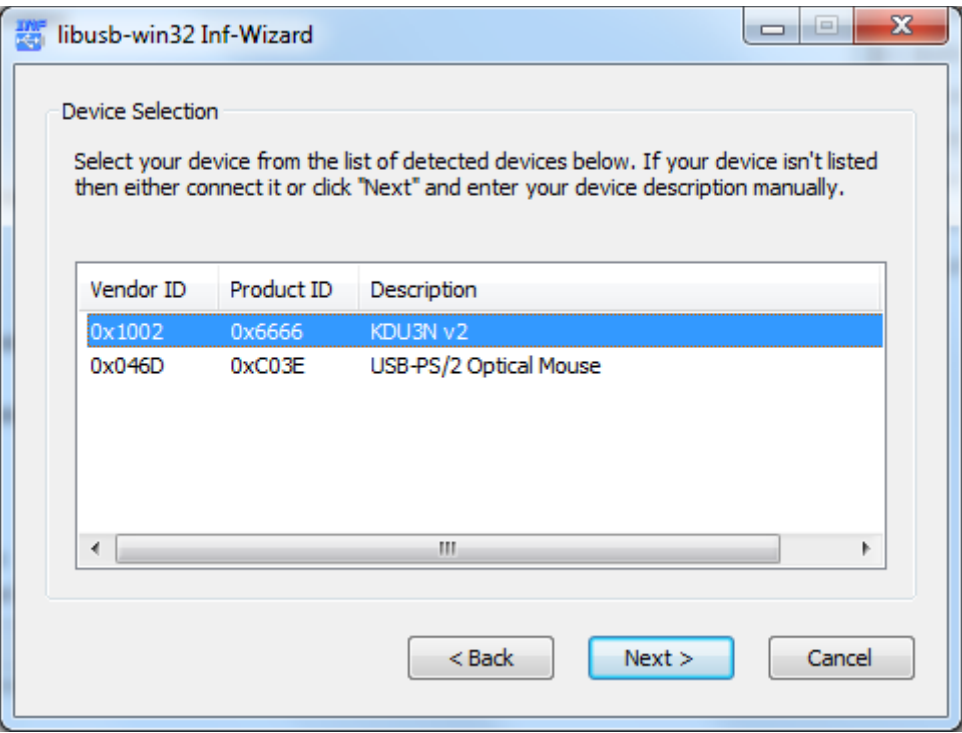

еще раз NEXT

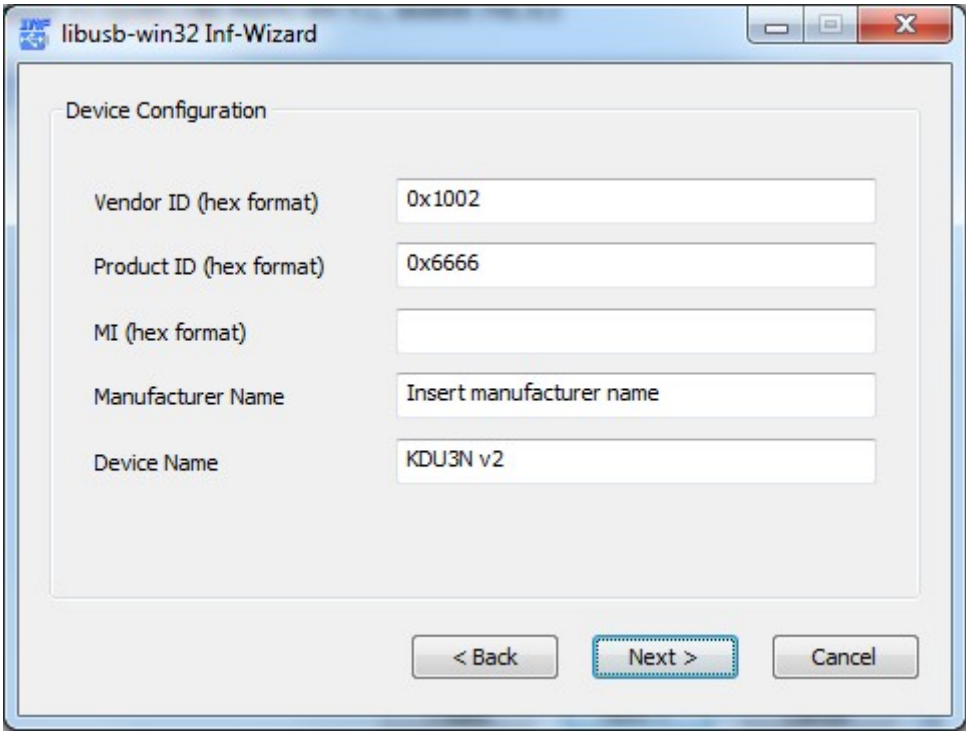

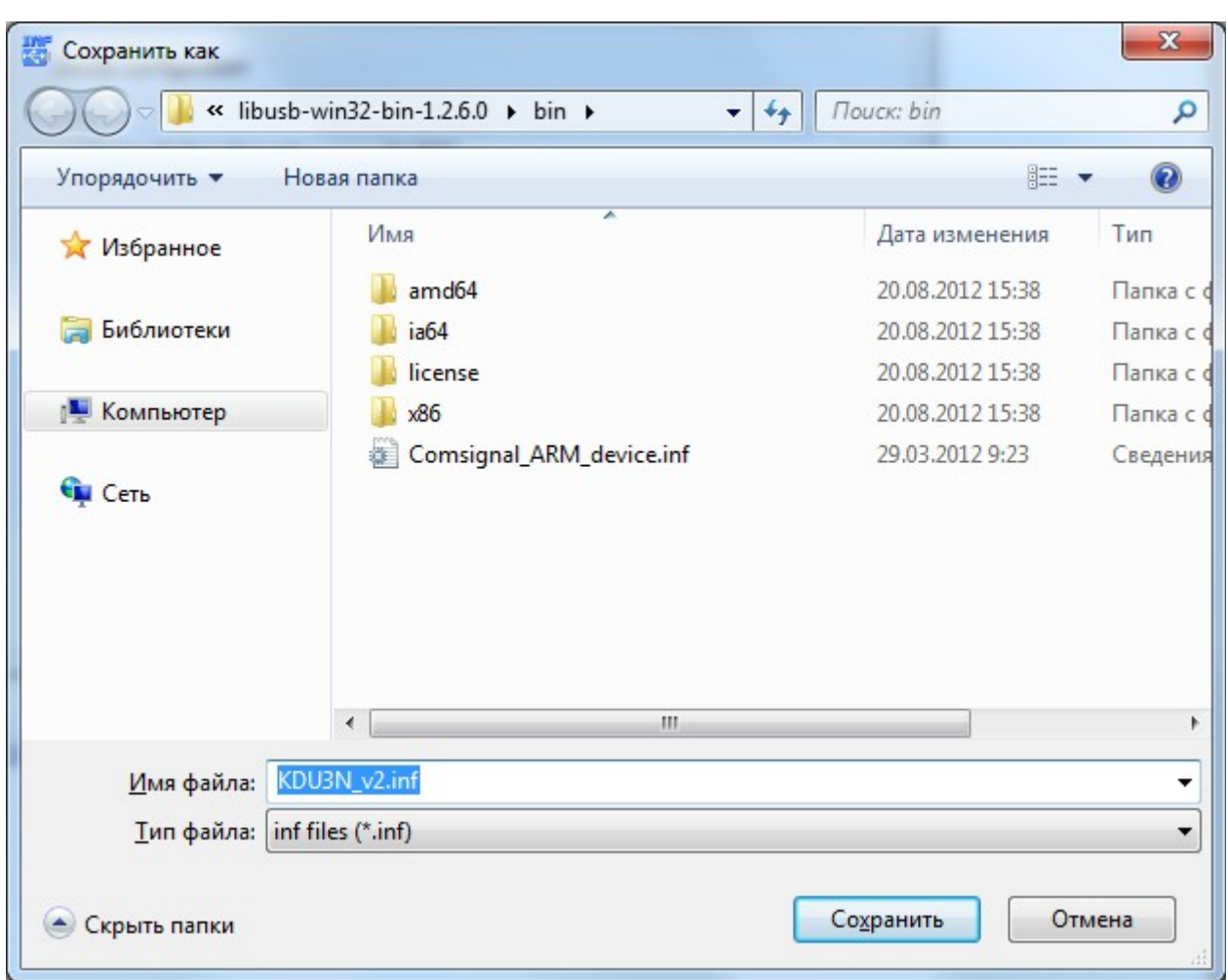

Сохраняем KDU3N\_v2.inf. Нажимаем «Сохранить»

Нажимаем «Install Now...»

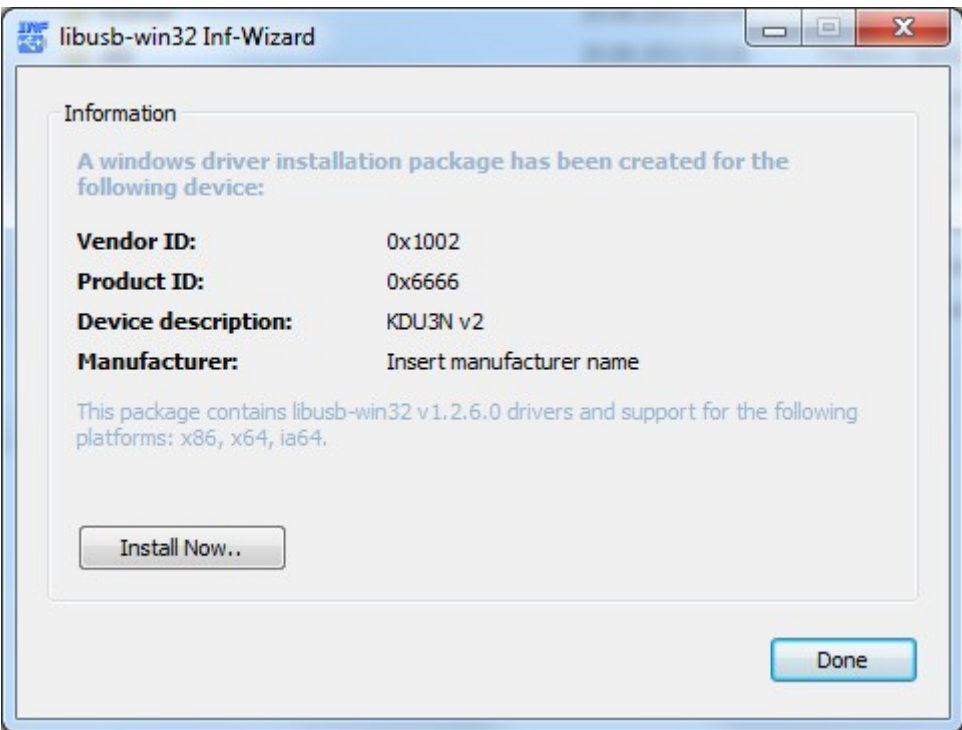

Начинается установка.

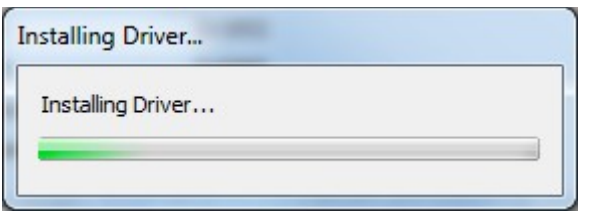

Разрешаем внесение изменений в систему. Жмем «РАЗРЕШИТЬ» Разрешаем установку неподписанного драйвера. Нажимаем «Все равно установить»

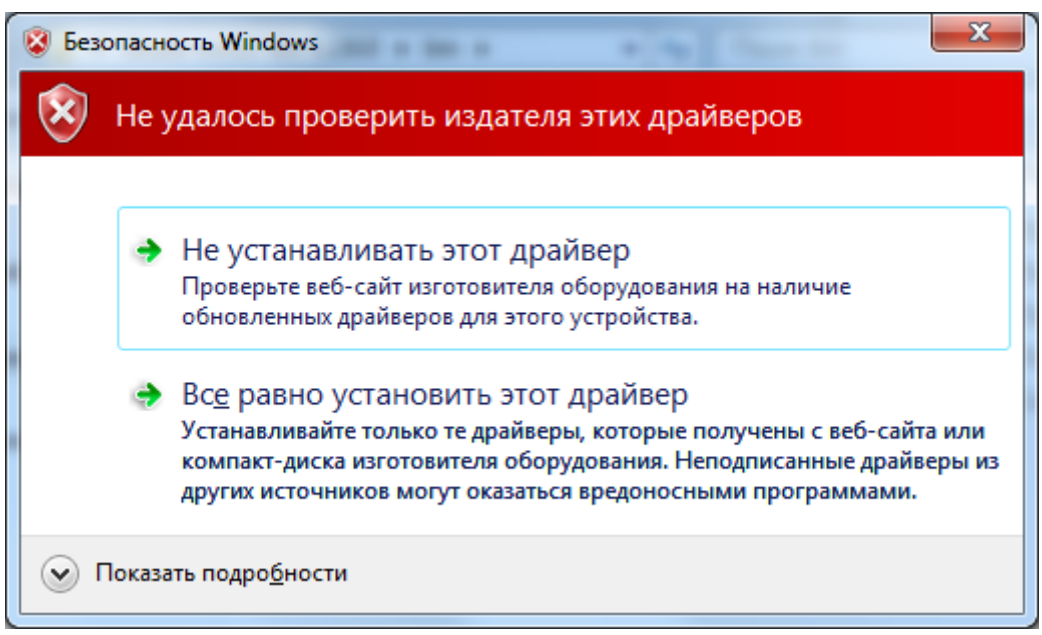

В случае успешной установки видим

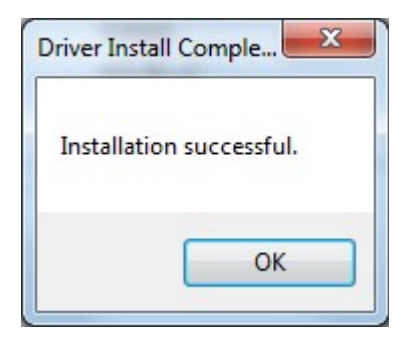

нажимаем «ОК»

В диспетчере устройств устройство опознано, драйвер установлен

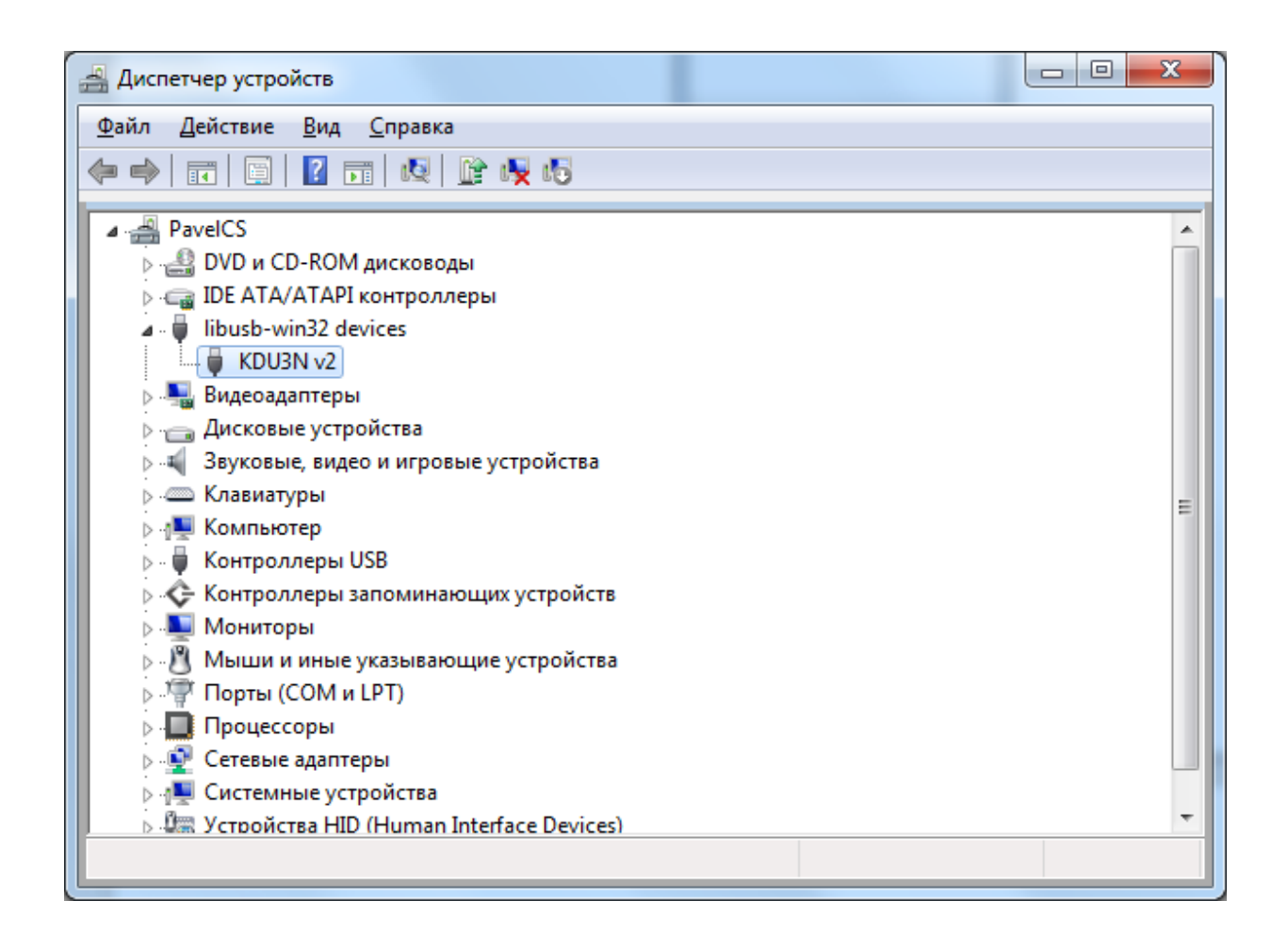

Запускаем конфигуратор КДУ выбираем проект KDU-3,2Н.

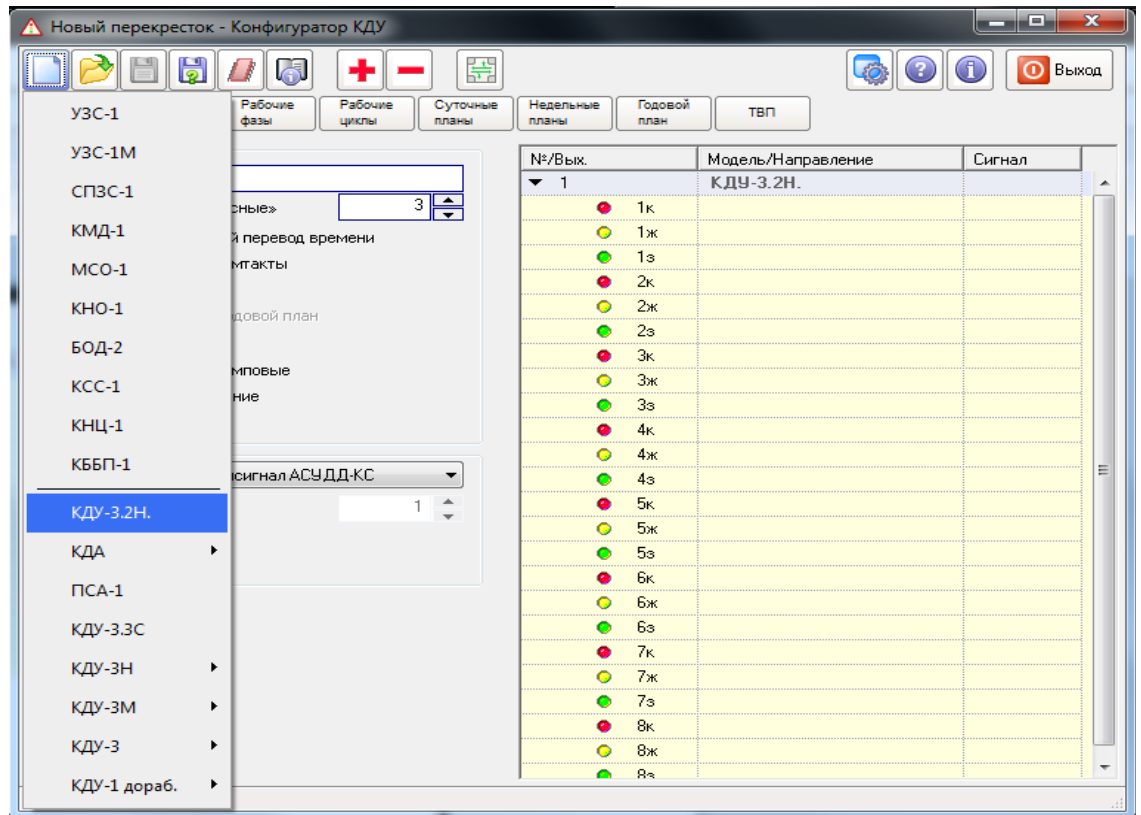

# Нажимаем обновить прошивку

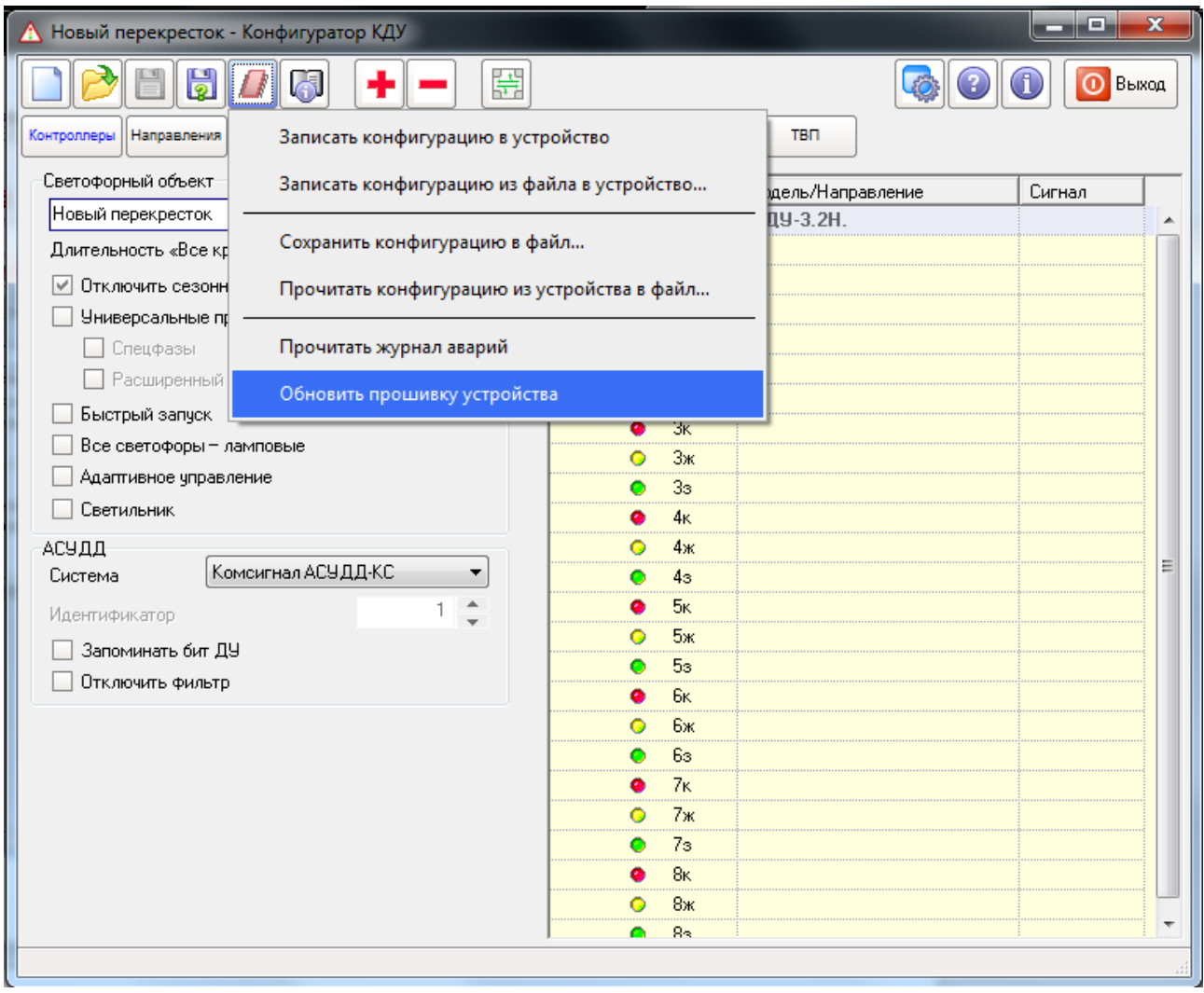

# открывается окно обновления прошивки

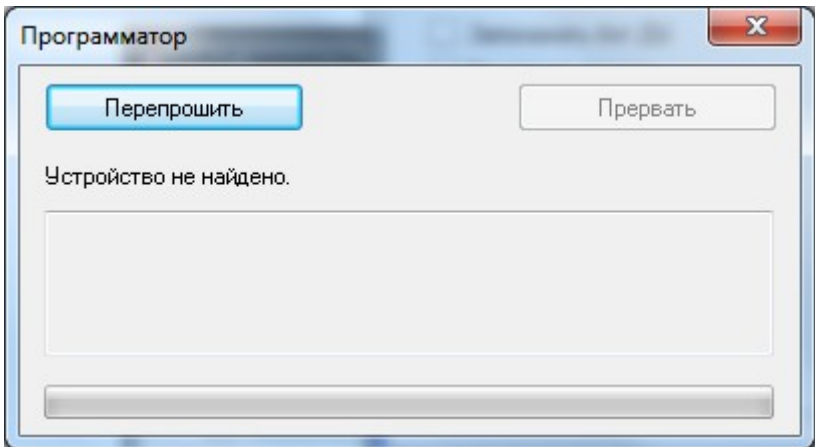

нажимаем reset. при этом светодиод на КДУ перестал мигать, и начал гореть постоянно. содержимое окна перепрошики меняется.

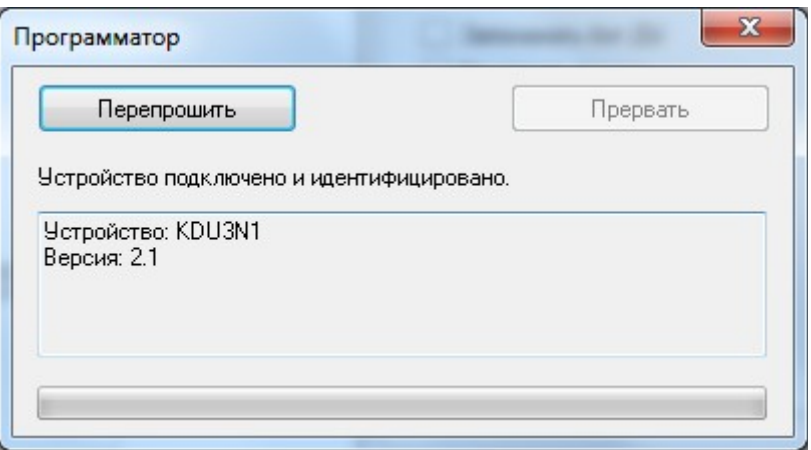

Нажимаем «Перепрошить» Выбираем файл прошивки. Нажимаем «открыть»

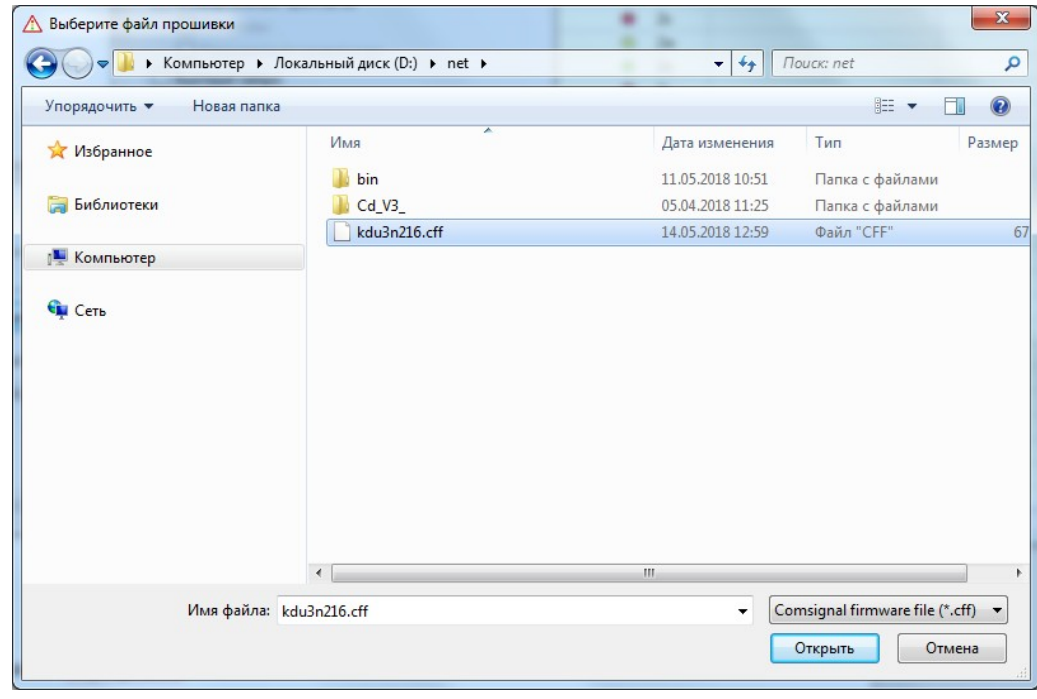

#### идет перепрошивка

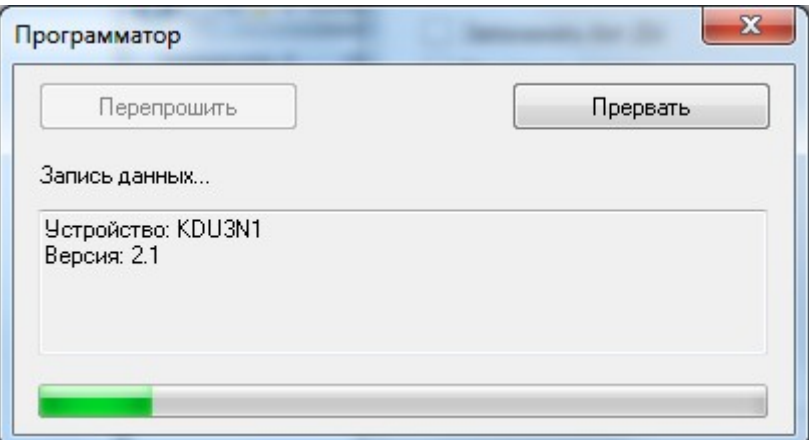

#### а затем верификация данных

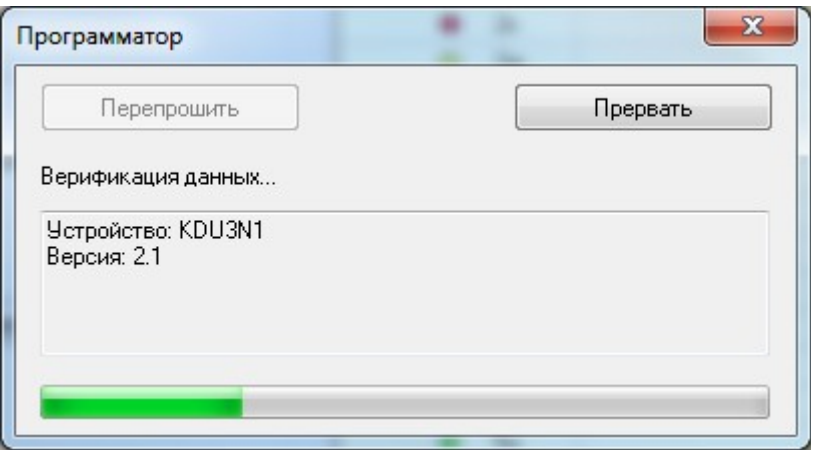

в случае успеха видим оконо окончания

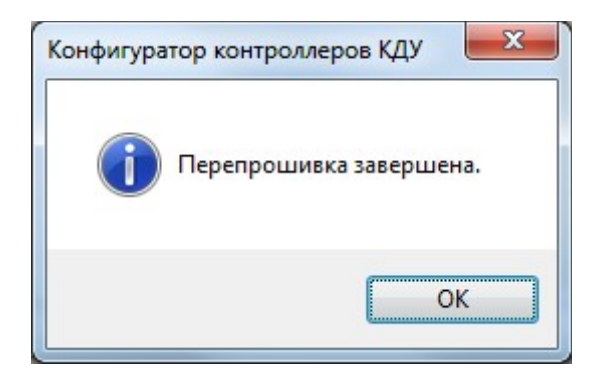

Жмем «ОК» Отключаем USB.